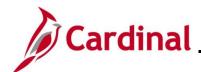

### HR353\_ Reviewing the HR Read Only Pages

### **HR353 Human Resources Read Only Overview**

This Job Aid provides an overview of the key Human Resources pages and tabs that the HR Read Only role can access. It includes an overview of the page or tab and lists key fields, field descriptions, and impacts to other functional areas.

The following HR pages are covered in this Job Aid:

- Position Data pages
- Personal Data pages
- Job Data pages
- Benefit Program Participation page
- Employment Information page
- Maintain Teleworker page

**Navigation Note**: Please note that there may be a **Notify** button at the bottom of various pages utilized while completing the processes within this Job Aid. This "Notify" functionality is not currently turned on to send email notifications to specific users within Cardinal.

#### **Table of Contents**

| Revision History                                                       | 2  |
|------------------------------------------------------------------------|----|
| Viewing the Position Details Page                                      |    |
| Viewing the View Position Page in Position Data                        | 7  |
| Viewing the Biographical Details tab in Personal Data                  | 11 |
| Viewing the Contact Information tab in Personal Data                   | 16 |
| Viewing the Work Location tab in Job Data                              | 19 |
| Viewing the Job Information Tab in Job Data                            | 23 |
| Viewing the Payroll Tab in Job Data                                    | 26 |
| Viewing the Salary Plan Tab in Job Data                                | 28 |
| Viewing the Compensation tab in Job Data                               | 29 |
| Viewing the Benefit Program Eligibility Participation Page in Job Data | 31 |
| Viewing the Employment Information Page in Job Data                    | 33 |
| Viewing the Maintain Teleworker Page                                   | 36 |

Rev 3/1/2025 Page 1 of 38

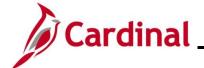

## HR353\_ Reviewing the HR Read Only Pages

### **Revision History**

| Revision Date | Summary of Changes                                                                                                    |
|---------------|----------------------------------------------------------------------------------------------------|
| 3/1/2025      | Updated the screenshots of the Search pages ( <u>Section 3</u> ; after Step 1; <u>Section 5</u> , after Step 1; <u>Section 12</u> , after Step 1). Added reference information to the Overview of the Cardinal HCM Search Pages Job Aid. |

Rev 3/1/2025 Page 2 of 38

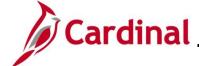

## HR353\_ Reviewing the HR Read Only Pages

### **Viewing the Position Details Page**

The **Position Details** page shows the history of changes for a position. As one employee moves out of a position, attributes of the position (i.e., location, supervisor, etc.) can be updated before hiring a new employee into the position.

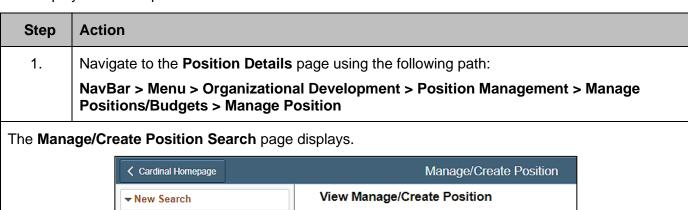

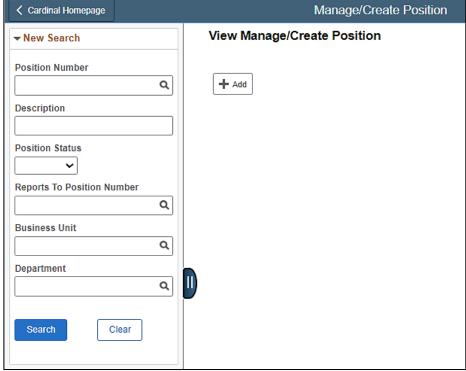

2. Enter the applicable Position Number into the **Position Number** field to search for the position.

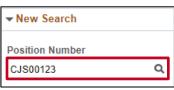

Rev 3/1/2025 Page 3 of 38

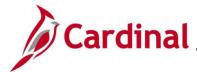

### HR353\_ Reviewing the HR Read Only Pages

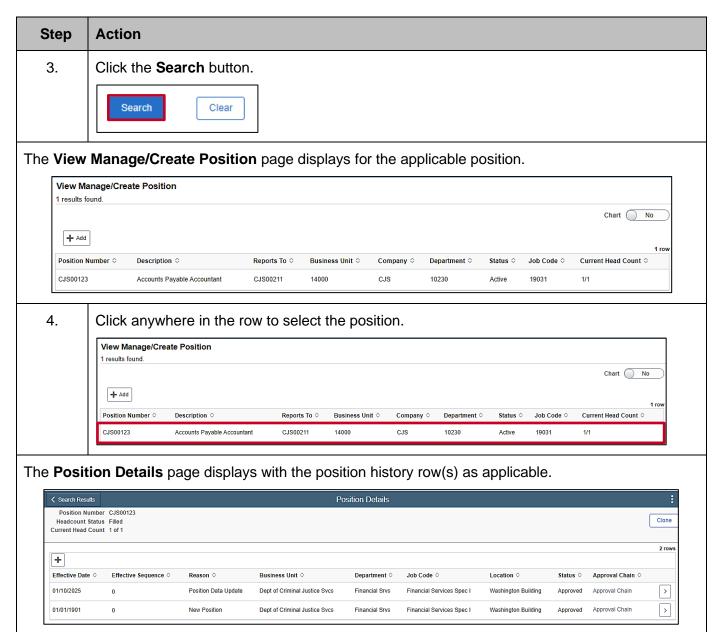

Rev 3/1/2025 Page 4 of 38

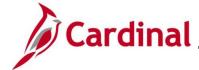

### HR353\_ Reviewing the HR Read Only Pages

#### **Position Details:**

| Field                 | Description                                                                                                    | Impacts to Other Functional Areas                                                                                     |
|-----------------------|----------------------------------------------------------------------------------------------------|----------------------------------------------------------------------------------------------------|
| Effective Date        | Identifies the date the position updates are effective in Cardinal.                                               | Errors encountered or incorrect data received if using a date <u>prior</u> to the employee's entry into the position. |
| Effective<br>Sequence | Defaults to 0 but is systematically incremented by 1 digit whenever the same effective date is used sequentially. | N/A                                                                                                    |
| Reason                | Identifies the reason for the position change                                                                     | N/A                                                                                                    |

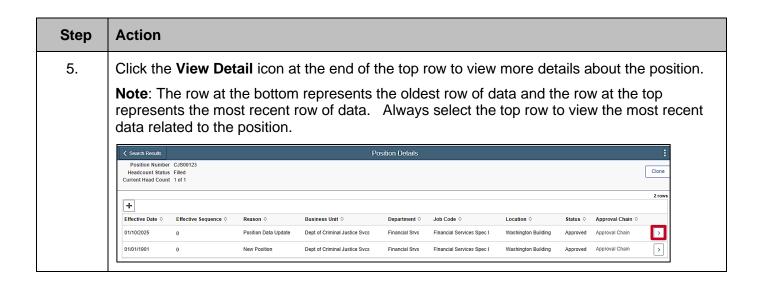

Rev 3/1/2025 Page 5 of 38

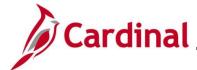

### HR353\_ Reviewing the HR Read Only Pages

#### **Step Action** The View Position page displays. View Position Position Number CJS00123 Current Head Count 1 of 1 Effective Date 01/10/2025 Effective Sequence 0 Reason UPD Position Data Update Approval Status Approved Stmt of Economic Interest Reqd No VPA Covered Yes Position Information Position Status Approved Max Head Count 1 Status Active Status Date 09/21/2022 Action Date 01/10/2025 SOC Code / Extension 13-2099 Key Position No Job Sharing Permitted No Budgeted Position Yes Available for Telework Yes Confidential Position No EEO-4 Job Category Paraprofessionals Alternate Work Schedule Yes Workers' Comp Code 8810 Job Information Manager Level All Other Positions Business Unit 14000 Dept of Criminal Justice Svcs Job Code 19031 Financial Services Spec I Full/Part Time Full-Time Regular/Temporary Regular Union Code Regular Shift Not Applicable Short Title 19031 Title Accounts Payable Accountant Description Financial Services Specialist I

Rev 3/1/2025 Page 6 of 38

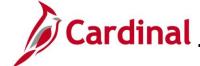

## HR353\_ Reviewing the HR Read Only Pages

### Viewing the View Position Page in Position Data

Follow the instructions in the previous section to navigate to this page: <u>Viewing the Position Details</u> <u>Page</u>.

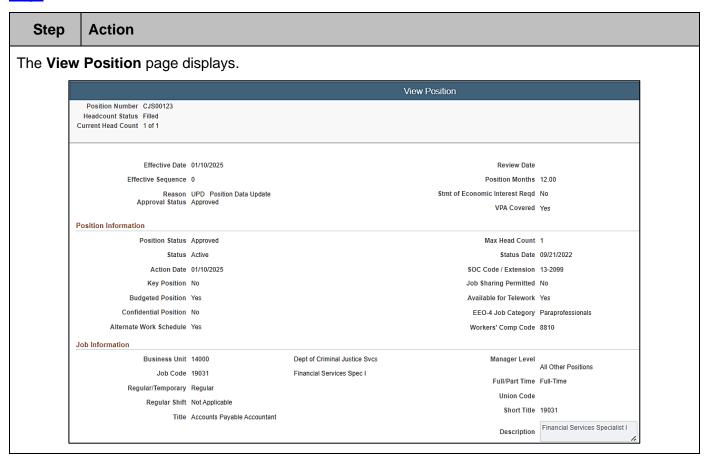

#### View Position fields:

| Field          | Description                                                                                                    | Impacts to Other Functional Areas                                                                                     |
|----------------|----------------------------------------------------------------------------------------------------|----------------------------------------------------------------------------------------------------|
| Effective Date | This is the date the information on this page is effective in Cardinal.                                                                                          | Errors encountered or incorrect data received if using a date <u>prior</u> to the employee's entry into the position. |
| VPA Covered    | Indicates if the position is covered by the Virginia Personnel Act (VPA). For all classified positions, this must be Y. For all other positions, this must be N. | Incorrect data will result in inaccurate reporting.                                                                   |

Rev 3/1/2025 Page 7 of 38

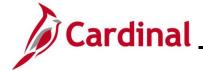

## HR353\_ Reviewing the HR Read Only Pages

#### Position Information fields:

| Field                     | Description                                                                                                    | Impacts to Other Functional Areas                                                                                      |
|---------------------------|----------------------------------------------------------------------------------------------------|----------------------------------------------------------------------------------------------------|
| Confidential<br>Position  | Indicates if the position is a confidential position. (i.e., Undercover officers). If Yes is selected, incumbent information is not reported in Active Directory or employee directory extracts.                       | Incorrect value will cause inaccurate reporting and incumbent personal data to appear when it should not.              |
| Max Head Count            | Indicates the number of employees that should be assigned to a position. Usual ratio is one employee to one position.  Examples of when this could be different are job sharing, pooled positions, or dual incumbency. | Changes made to the position (i.e., location, reports to, supervisor, etc.) could inadvertently impact all incumbents. |
| Available for<br>Telework | Indicates whether a position is eligible for telework.                                                                                                    | Incorrect value will cause inaccurate reporting and prevent entry of a telework agreement for the incumbent.           |

#### Job Information fields:

| Field         | Description                                                              | Impacts to Other Functional Areas                                                                                                    |
|---------------|--------------------------------------------------------------------------|----------------------------------------------------------------------------------------------------|
| Business Unit | Indicates the business unit (agency) that is associated with a position. | N/A                                                                                                    |
| Job Code      | Identifies the job associated with a position.                           | Incorrect value could cause inaccurate reporting and affect incumbent's FLSA Status, Full/Part Time Status, Salary Grade, and cause errors when entering compensation amount. |

Rev 3/1/2025 Page 8 of 38

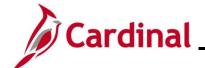

# HR353\_ Reviewing the HR Read Only Pages

| _  |                                      |                        |               |               |               | _             |       |                 |          |
|----|--------------------------------------|------------------------|---------------|---------------|---------------|---------------|-------|-----------------|----------|
| 6. | Scroll down to the <b>Wor</b>        | k Location, Salary Pla | n Informatioi | <b>n</b> , an | d US          | A se          | ction | S.              |          |
|    | Title Accounts Payabl                | e Accountant           | Sho           | ort litle 190 | 031           |               |       |                 |          |
|    |                                      |                        | Desc          | eription Fir  | nancial Servi | ces Specialis | t I   |                 |          |
|    | Work Location                        |                        |               |               |               |               |       |                 |          |
|    | Reg Region USA                       | United States          | Co            | mpany CJ:     | s             |               | Dept  | of Criminal Jus | tice Svc |
|    | Department 10230                     | Financial Srvs         | D             | ot-Line       |               |               |       |                 |          |
|    | Location CENT1                       | Washington Building    | Security Cle  | arance        |               |               |       |                 |          |
|    | Reports To CJS00211                  | SENIOR ACCOUNTANT      | Supervisor P  | osition CJ:   | S00211        |               |       |                 |          |
|    | View Current Inc<br>Supervisor Lyl E | umbents<br>Employee    | Appointed Ca  | ategory N/A   | A             |               |       |                 |          |
|    | Salary Plan Information              | 2,,                    |               |               |               |               |       |                 |          |
|    | Pay Plan                             |                        |               | Grade 4       |               |               |       |                 |          |
|    | Salary Admin Plan SW                 |                        |               | Step          |               |               |       |                 |          |
|    | Standard Hours 40.00                 |                        | Mon           | Tue           | Wed           | Thu           | Fri   | Sat             | Sui      |
|    | Work Period W                        | Weekly                 |               |               |               |               |       |                 |          |
|    | USA                                  |                        |               |               |               |               |       |                 |          |
|    |                                      | FLSA Status Nonexempt  |               |               |               |               |       |                 |          |
|    |                                      | Bargaining Unit 8888   |               |               |               |               |       |                 |          |

#### Work Location fields:

| Field                  | Description                                                                                                  | Impacts to Other Functional Areas                                                        |
|------------------------|----------------------------------------------------------------------------------------------------|------------------------------------------------------------------------------------------|
| Department             | Indicates the department the position is in.                                                                 | If incorrect, the position funding ChartField allocations would be inaccurate.           |
| Location               | Displays the physical work location for the position.                                                        | If incorrect, if affects the COVA salary plans and the incumbent's benefits eligibility. |
| Reports To             | Displays the position number of who will receive the employee's timesheet and absence requests for approval. | If incorrect, affects the incumbent's timesheet and absence request submissions.         |
| Supervisor<br>Position | Displays the position number of the incumbent's daily/operational supervisor.                                | If incorrect, the wrong supervisor is identified for performance management tasks.       |

### Salary Plan Information fields:

| Field                | Description                                                                     | Impacts to Other Functional Areas                                                 |
|----------------------|---------------------------------------------------------------------------------|-----------------------------------------------------------------------------------|
| Salary Admin<br>Plan | Values are populated based on the job code selected and cannot be updated here. | If incorrect, errors could be received when entering the employee's compensation. |

Rev 3/1/2025 Page 9 of 38

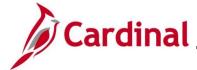

# HR353\_ Reviewing the HR Read Only Pages

#### **USA** fields:

| Field       | Description                                                                                                    | Impacts to Other Functional Areas                                                                                |
|-------------|----------------------------------------------------------------------------------------------------|----------------------------------------------------------------------------------------------------|
| FLSA Status | This identifies the position as Professional (Exempt) or Nonexempt and determines eligibility for overtime pay. | If incorrect, this impacts Payroll and Time and Attendance for agencies who use Cardinal for this functionality. |

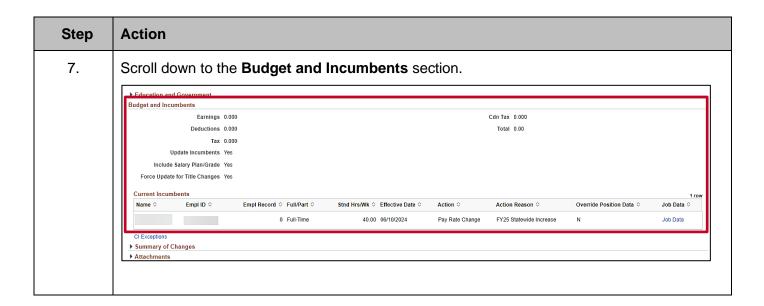

#### **Current Incumbents** fields:

| Field          | Description                                                | Impacts to Other Functional Areas                             |
|----------------|------------------------------------------------------------|---------------------------------------------------------------|
| Name           | Name of the employee hired into the position.              | May impact benefit claims if the incorrect name is displayed. |
| Effective Date | The highest effective dated job data row for the employee. | N/A                                                           |

Rev 3/1/2025 Page 10 of 38

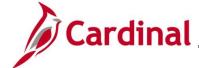

### HR353\_ Reviewing the HR Read Only Pages

#### Viewing the Biographical Details tab in Personal Data

Personal data must be obtained and entered to start the hire process. When navigating to the personal data pages, the **Biographical Details** tab opens by default.

Use this page to view an employee's name, date of birth, legal gender, highest education level, marital status, and Social Security Number.

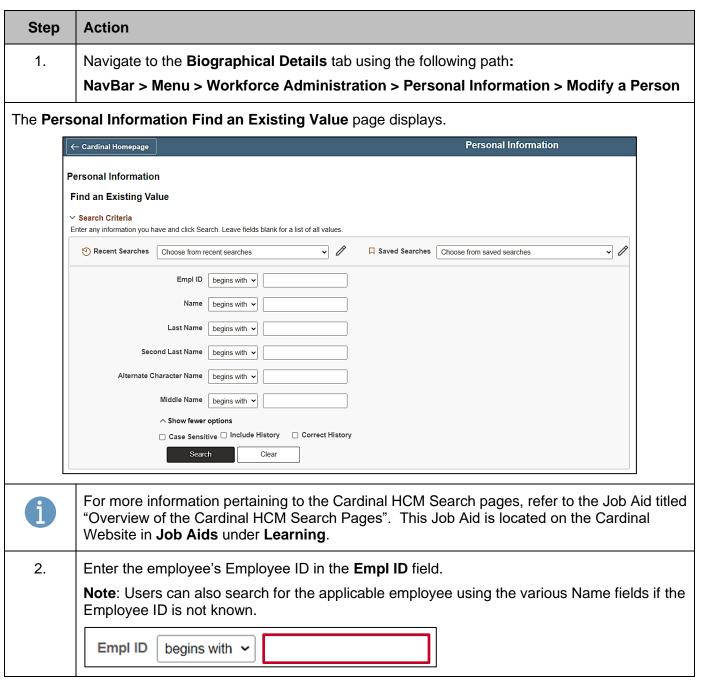

Rev 3/1/2025 Page 11 of 38

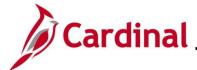

## HR353\_ Reviewing the HR Read Only Pages

| Step | Action                                               |
|------|------------------------------------------------------|
| 3.   | Click the Include History checkbox option.           |
|      | □ Case Sensitive □ Include History □ Correct History |
| 4.   | Click the <b>Search</b> button.                      |
|      | Search Clear                                         |

The Modify a Person page for the employee displays (Biographical Details tab).

**Note**: Below each tab is the **Header** section. The **Header** section displays for each of the tabs on the **Modify a Person** page.

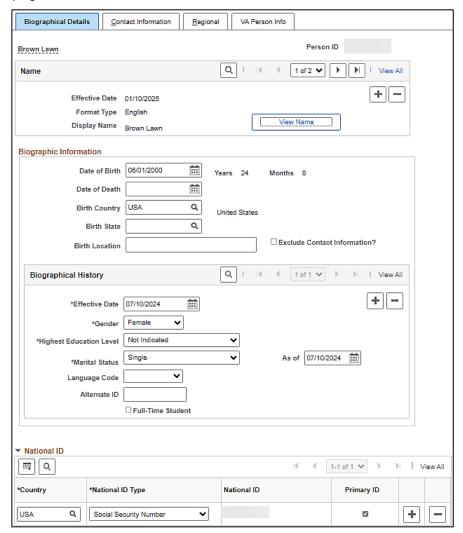

Rev 3/1/2025 Page 12 of 38

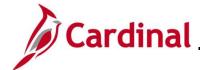

### HR353\_ Reviewing the HR Read Only Pages

#### Header section fields:

| Field         | Description                                 | Impacts to Other Functional Areas             |
|---------------|---------------------------------------------|-----------------------------------------------|
| Employee Name | Displays the current name for the employee. | If incorrect, benefit claims could be denied. |
| Person ID     | Displays the employee's Employee ID.        | N/A                                           |

#### Name section fields:

| Field          | Description                                                   | Impacts to Other Functional Areas                                                   |
|----------------|---------------------------------------------------------------|-------------------------------------------------------------------------------------|
| Effective Date | Date this name for the employee became effective in Cardinal. | If incorrect, could have inaccurate reporting and benefit claims could be rejected. |
| Display Name   | Displays the current name for the employee.                   | If incorrect, could have inaccurate reporting and benefit claims could be rejected. |

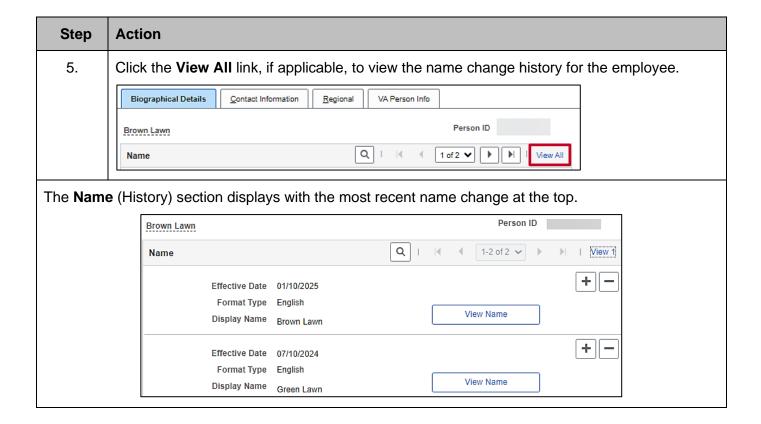

Rev 3/1/2025 Page 13 of 38

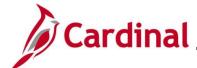

### HR353\_ Reviewing the HR Read Only Pages

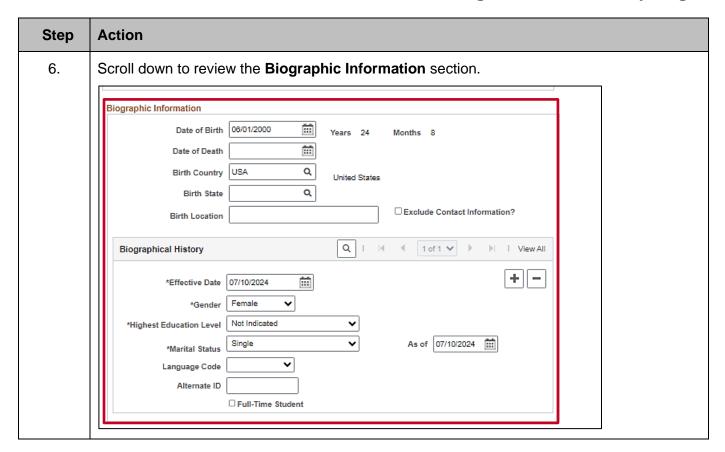

#### **Biographic Information fields:**

| Field                       | Description                                                                                                    | Impacts to Other Functional<br>Areas                                                                                                  |
|-----------------------------|----------------------------------------------------------------------------------------------------|----------------------------------------------------------------------------------------------------|
| Date of Birth               | Displays the employee's birth date.                                                                                     | If incorrect, could result in delayed or denied benefit claims, IRS/ACA reporting, and Supplemental Life Insurance rate calculations. |
| Date of Death               | Displays the employee's date of death, if applicable.                                                                   | If incorrect, could affect dependent benefits.                                                                                        |
| Exclude Contact Information | If checked, this excludes this employee's personal information from appearing on employee data extract and directories. | N/A                                                                                                    |

Rev 3/1/2025 Page 14 of 38

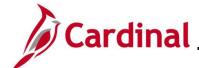

# HR353\_ Reviewing the HR Read Only Pages

#### **Biographical History** fields:

| Field  | Description                           | Impacts to Other Functional Areas                                                                                   |
|--------|---------------------------------------|----------------------------------------------------------------------------------------------------|
| Gender | Displays the employee's legal gender. | If incorrect, could result in incorrect benefit options, delayed, or denied benefit claims, and payroll processing. |

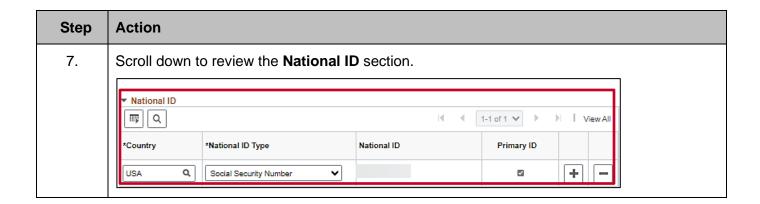

#### National ID fields:

| Field       | Description                                                             | Impacts to Other Functional Areas                                               |
|-------------|-------------------------------------------------------------------------|---------------------------------------------------------------------------------|
| National ID | Displays the last four digits of the employee's Social Security Number. | If incorrect, causes inaccurate Federal/State reporting and issues for payroll. |

Rev 3/1/2025 Page 15 of 38

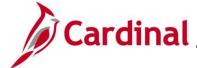

## HR353\_ Reviewing the HR Read Only Pages

### Viewing the Contact Information tab in Personal Data

All employees are required to have a home address, phone number, and email address captured on the **Contact Information** tab in personal data.

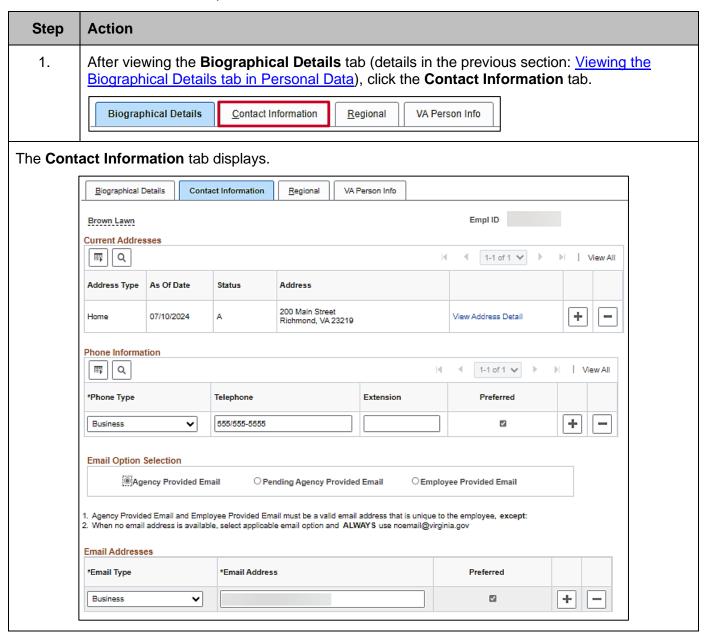

Rev 3/1/2025 Page 16 of 38

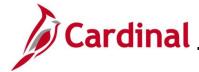

### HR353\_ Reviewing the HR Read Only Pages

#### **Current Addresses** fields:

| Field        | Description                                                         | Impacts to Other Functional Areas                                                                                                    |
|--------------|---------------------------------------------------------------------|----------------------------------------------------------------------------------------------------|
| Address Type | Displays as "Home" or "Mailing"                                     | N/A                                                                                                    |
| As Of Date   | Displays the date the address became effective.                     | N/A                                                                                                    |
| Status       | Displays the status of the current address: "Active" or "Inactive". | N/A                                                                                                    |
| Address      | Displays the employee's home address information.                   | This address drives benefit options for the employee, tax calculations in payroll, and determines where checks are mailed, if needed. |

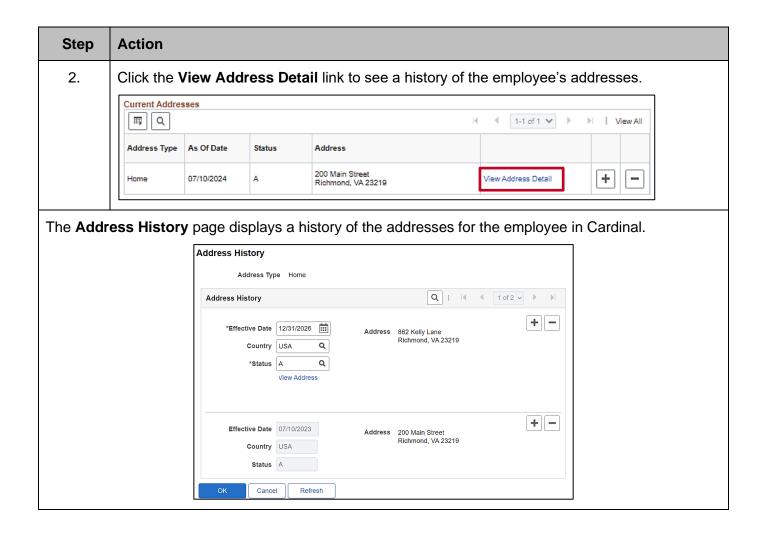

Rev 3/1/2025 Page 17 of 38

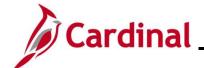

# HR353\_ Reviewing the HR Read Only Pages

| Step | Action                                                                                                    |  |
|------|----------------------------------------------------------------------------------------------------|--|
| i    | Although this page is called <b>Address History</b> , it displays future dated addresses also. If a future dated address is displayed here, that address will not show in the <b>Current Addresses</b> section until it becomes effective. |  |
| 3.   | Click the <b>OK</b> button to return to the <b>Contact Information</b> page.  OK Cancel Refresh                                                                                                    |  |
| 4.   | Scroll down to review the Email Option Selection and the Email Addresses sections.    Email Option Selection                                                                                                    |  |

### Email Option Selection and Email Addresses fields:

| Field                  | Description                                                                                                    | Impacts to Other Functional Areas                                                                                                    |
|------------------------|----------------------------------------------------------------------------------------------------|----------------------------------------------------------------------------------------------------|
| Email Option Selection | Displays who provided the email address, there are 3 options:  • Agency Provided  • Pending Agency Provided  • Employee Provided | N/A                                                                                                    |
| Email Type             | Displays whether the email address is a personal or business email.                                                              | N/A                                                                                                    |
| Email Address          | Displays the employee's email address.                                                                                           | The preferred email address is used by the employee to register for Cardinal access. It is also the email provided to benefit vendors and Office of Health Benefits (OHB). |
| Preferred              | Identifies the email that will be used as the primary email address.                                                             | N/A                                                                                                    |

Rev 3/1/2025 Page 18 of 38

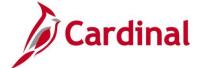

### HR353\_ Reviewing the HR Read Only Pages

#### Viewing the Work Location tab in Job Data

Job Data is where information related to the employee's job(s) is housed. The **Work Location** tab opens by default when navigating to Job Data.

Use this page to view an employee's job information.

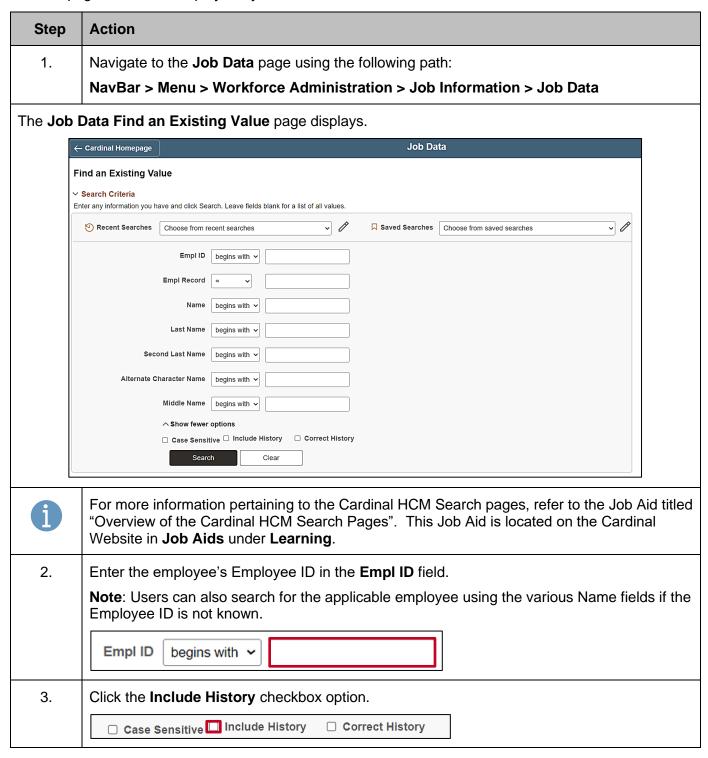

Rev 3/1/2025 Page 19 of 38

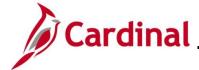

### HR353\_ Reviewing the HR Read Only Pages

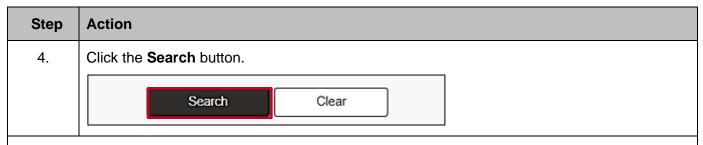

The Job Data page for the employee displays (Work Location tab).

**Note**: The **Job Data Header** section displays the employee's name, Employee ID, and Employee Record. It is visible at the top of all of the job data pages and tabs. Always review this section to ensure you are viewing job data for the correct employee.

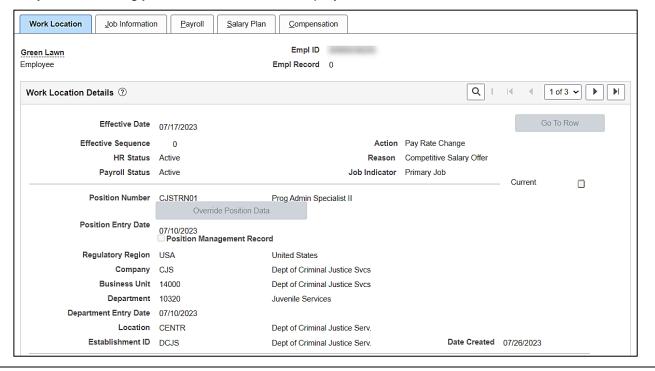

Top and middle sections of the Work Location Details fields:

| Field          | Description                                              | Impacts to Other Functional Areas                                                                                                    |
|----------------|----------------------------------------------------------|----------------------------------------------------------------------------------------------------|
| Effective Date | Displays the date the personnel action became effective. | High impact to all other functional areas. When date related errors display in other modules, the date here is the first place to look. |

Rev 3/1/2025 Page 20 of 38

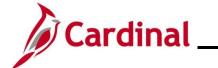

# HR353\_ Reviewing the HR Read Only Pages

| Field                  | Description                                                                                                    | Impacts to Other Functional<br>Areas                                                                              |
|------------------------|----------------------------------------------------------------------------------------------------|----------------------------------------------------------------------------------------------------|
| Action                 | Displays the personnel action taken.                                                                                                    | If incorrect, may produce errors in other functional areas.                                                       |
| Reason                 | Displays the reason for the personnel action.                                                                                                    | If incorrect, may produce errors in other functional areas.                                                       |
| Job Indicator          | Displays if the job is the employee's primary or secondary job. It defaults to "Primary" if the employee only has one job.  If incorrect, may impact the employee's benefits and employee's benefits and one job. |                                                                                                    |
| Position<br>Number     | Displays the position number the employee is hired into.  If incorrect, may affect benefit options, access to timesheet, pay.                                                                                     |                                                                                                    |
| Position Entry<br>Date | Displays the date the employee was hired into the position.                                                                                                    | If attempting to use a date for the employee related to this job that is prior to this date, an error will occur. |
| Company                | Displays the 3-character company code (Agency) that is associated with the position.                                                                                                    | If incorrect, could impact access to timesheet and cause inaccurate reporting.                                    |
| Business Unit          | Displays the numerical code and description for the Agency associated with the position.  If incorrect, could impact timesheet and cause inactive reporting.                                                      |                                                                                                    |
| Department             | Displays the department code and description associated with the position.                                                                                                    | If incorrect, will cause inaccurate reporting.                                                                    |
| Location               | Displays the physical location the position will reside.                                                                                                    | If incorrect, could impact benefit options availability.                                                          |

Rev 3/1/2025 Page 21 of 38

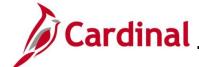

# HR353\_ Reviewing the HR Read Only Pages

#### Bottom section of Work Location Details screenshot:

|          | Last Start Date 07/10/2023      |                       | STD Claim Number<br>Layoff Notice Date<br>□ Recall Eligibility Flag |
|----------|---------------------------------|-----------------------|---------------------------------------------------------------------|
|          | Turn Off Auto Pay  ○ Yes   ◎ No |                       |                                                                     |
| Job Data | Employment Data                 | Earnings Distribution | Benefits Program Participation                                      |

#### Bottom section of the Work Location Details fields:

| Field             | Description                                                                                             | Impacts to Other Functional Areas                                                |
|-------------------|----------------------------------------------------------------------------------------------------|----------------------------------------------------------------------------------|
| STD Claim Number  | Displays the Short Term Disability claim number for an employee on Short Term Disability leave.         | If incorrect, may cause inaccurate reporting.                                    |
| Turn Off Auto Pay | Used for leave processing in order to pause an employee's salary and additional payment when turned on. | If incorrect option selected, may cause inaccurate leave and payroll processing. |

Rev 3/1/2025 Page 22 of 38

### HR353\_ Reviewing the HR Read Only Pages

### Viewing the Job Information Tab in Job Data

Most of the information from the **Job Information** tab is pulled from the position the employee is hired into.

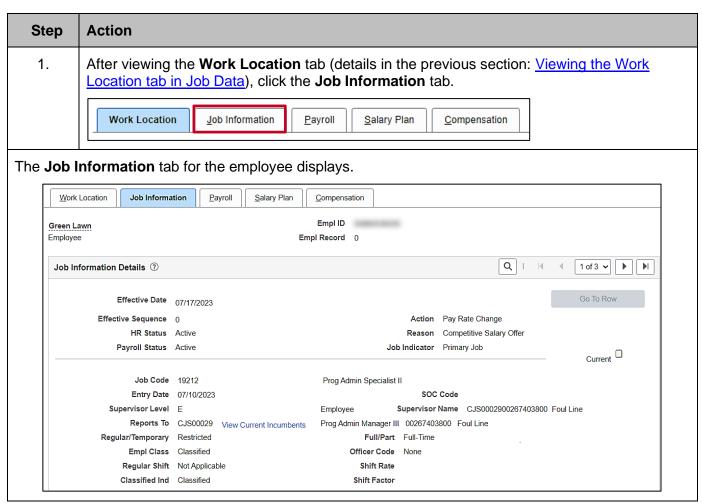

#### Job Information Details fields:

| Field      | Description                                                                                                    | Impacts to Other Functional Areas                                                 |
|------------|----------------------------------------------------------------------------------------------------|-----------------------------------------------------------------------------------|
| Job Code   | Displays the job code and description associated with the position the employee is hired into.                                                  | If incorrect, could affect the way timesheet data is displayed.                   |
| Reports To | Displays the position number, position description, and name of the individual who will approve the employee's timesheets and absence requests. | If incorrect, timesheet approvals and absence request approvals could be delayed. |

Rev 3/1/2025 Page 23 of 38

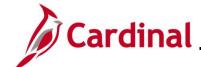

# HR353\_ Reviewing the HR Read Only Pages

| Field                      | Description                                                                                                 | Impacts to Other Functional Areas                                                              |
|----------------------------|----------------------------------------------------------------------------------------------------|------------------------------------------------------------------------------------------------|
| View Current<br>Incumbents | Clicking this link displays the person in the Reports To position's name, Employee ID, and Employee Record. | If incorrect, timesheet approvals and absence request approvals could be delayed.              |
| Empl Class                 | Displays the employee's classification. (i.e., Wage, Classified, and Adjunct).                              | If incorrect, timesheet setup, benefits eligibility, and payroll distributions are affected.   |
| SOC Code                   | Displays the Standard<br>Occupational Code for the<br>position.                                             | If incorrect, will cause inaccurate reporting.                                                 |
| Supervisor Name            | Displays the employee's supervisor's position number, Employee ID, and name.                                | If incorrect, may cause inaccurate reporting and delay access to performance management pages. |

#### Standard Hours and USA sections screenshot:

| Standard Hours ?  |                             |                        |
|-------------------|-----------------------------|------------------------|
| Standard Hours    | 40.00                       | Work Period W Weekly   |
| FTE               | 1.000000                    |                        |
|                   | ☐ Adds to FTE Actual Count? | ☐ Encumbrance Override |
|                   |                             |                        |
| Contract Number ? |                             |                        |
| Contract Number   |                             | Next Contract Number   |
| Contract Type     |                             |                        |
|                   |                             |                        |
| <b>▽■</b> USA     |                             |                        |
| FLSA Status       | Professional                | Work Day Hours         |
|                   |                             | Work Day Hours         |
| EEO Class         | None of the Above           |                        |

#### Standard Hours and USA fields:

| Field          | Description                                                                                                    | Impacts to Other Functional Areas                                                                    |
|----------------|----------------------------------------------------------------------------------------------------|----------------------------------------------------------------------------------------------------|
| Standard Hours | Displays the hours per week the employee is expected to work based on their status of full-time, part-time, or quasi. | If incorrect, could impact absence management calculations, benefits eligibility, and the FTE value. |

Rev 3/1/2025 Page 24 of 38

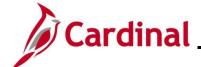

# HR353\_ Reviewing the HR Read Only Pages

| Field       | Description                                                                                     | Impacts to Other Functional<br>Areas                                                                                  |
|-------------|-------------------------------------------------------------------------------------------------|----------------------------------------------------------------------------------------------------|
| FTE         | Displays the fulltime equivalent value for the employee based on the standard hours.            | If incorrect, could impact absence management calculations and benefits eligibility.                                  |
| FLSA Status | Displays the employee's status of either Professional (Exempt) or Non-exempt from the position. | If incorrect, it could affect the employee's overtime eligibility, timesheet options, and cause inaccurate reporting. |

Rev 3/1/2025 Page 25 of 38

### HR353\_ Reviewing the HR Read Only Pages

### Viewing the Payroll Tab in Job Data

Information on the **Payroll** tab identifies how the employee's absences are managed, their pay group assignment, and other payroll attributes.

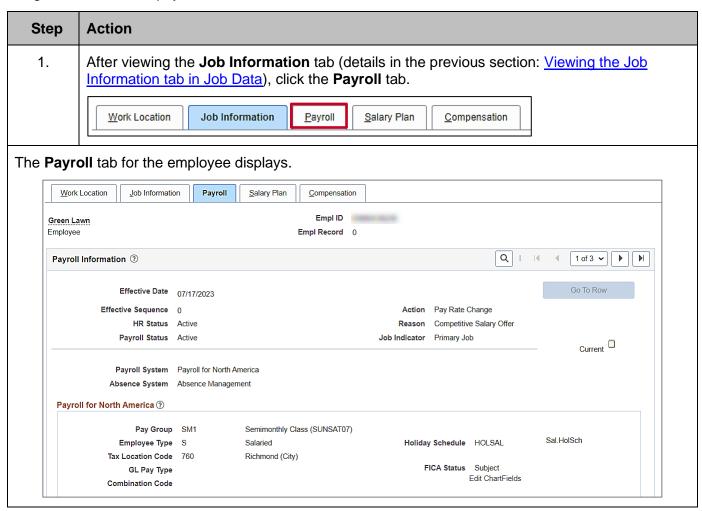

#### Payroll Information and Payroll for North America fields:

| Field             | Description                                                                                             | Impacts to Other Functional Areas                                                              |
|-------------------|----------------------------------------------------------------------------------------------------|------------------------------------------------------------------------------------------------|
| Absence<br>System | Identifies whether Cardinal is used to manage the employee's time and attendance activity. Options are: | If incorrect, the wrong pay group options are available, and absences are managed incorrectly. |
|                   | Absence Management: managed within Cardinal                                                             |                                                                                                |
|                   | Other: hourly employee or<br>managed by non-Cardinal system                                             |                                                                                                |

Rev 3/1/2025 Page 26 of 38

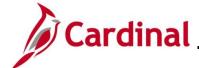

# HR353\_ Reviewing the HR Read Only Pages

| Field                | Description                                                                                                    | Impacts to Other Functional Areas                                                                         |
|----------------------|----------------------------------------------------------------------------------------------------|----------------------------------------------------------------------------------------------------|
| Pay Group            | Identifies the pay group assignment (i.e., Semi-monthly, or Bi-Weekly).                                                                    | If incorrect, causes inaccurate benefit withholdings, time reporting options and pay.                     |
| Tax Location<br>Code | Displays the code for the work location for the employee. Any changes to this value must be communicated to Payroll.                       | If incorrect, affects the tax distribution setup and causes inaccurate reporting.                         |
| Holiday<br>Schedule  | Displays the calendar associated with paid holidays for the employee.                                                                      | If incorrect, may cause the wrong holidays to display on the timesheet and inaccurate payroll processing. |
| FICA Status          | Displays the employee's status for Federal Insurance Contributions which are deducted from each paycheck. The value defaults to "Subject". | If incorrect, may cause inaccurate paycheck deductions and inaccurate reporting.                          |

### **Absence Management System** section screenshot:

| Pay Group SM1                                           | Semi-monthly Classified                             |
|---------------------------------------------------------|-----------------------------------------------------|
| etting                                                  | Eligibility Group VSDPELGGRP VSDP Eligibility Group |
| Use Pay Group Eligibility                               | Exchange Rate Type                                  |
| ☑ Use Pay Group Rate Type<br>☑ Use Pay Group As Of Date | Use Rate As Of                                      |

### **Absence Management fields:**

| Field             | Description                                                                                                    | Impacts to Other Functional<br>Areas                                                     |
|-------------------|----------------------------------------------------------------------------------------------------|------------------------------------------------------------------------------------------|
| Pay Group         | The value for the pay group here should match the pay group above in the <b>Payroll for North America</b> section. | If incorrect, employee information would be processed incorrectly in Absence management. |
| Eligibility Group | Displays the eligibility group assigned to the employee that controls their available absence types.               | If incorrect, may cause the wrong absence types to display in Absence management.        |

Rev 3/1/2025 Page 27 of 38

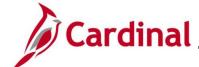

## HR353\_ Reviewing the HR Read Only Pages

### Viewing the Salary Plan Tab in Job Data

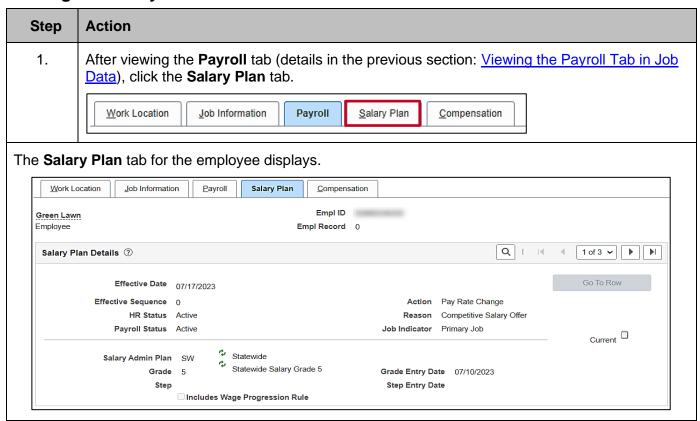

#### Salary Plan Details fields:

| Field             | Description                                                                                                    | Impacts to Other Functional Areas                                                                                     |
|-------------------|----------------------------------------------------------------------------------------------------|----------------------------------------------------------------------------------------------------|
| Salary Admin Plan | Displays the salary plan derived from the job code on the position.                                                    | If incorrect, affects the timesheet options and the salary if it does not fall within the minimum and maximum ranges. |
| Grade             | Displays the grade derived from the job code on the position. It determines the minimum and maximum ranges for salary. | If incorrect, affects the timesheet options and the salary if it does not fall within the minimum and maximum ranges. |

Rev 3/1/2025 Page 28 of 38

## HR353\_ Reviewing the HR Read Only Pages

### Viewing the Compensation tab in Job Data

The Compensation tab houses details related to the employee's compensation amount.

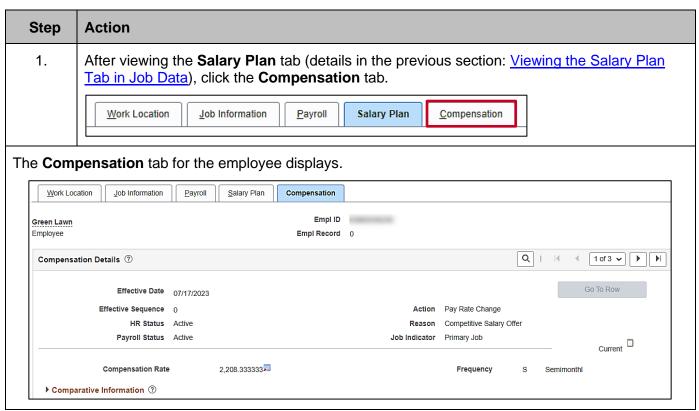

#### Compensation Details fields:

| Field                | Description                                                                                                    | Impacts to Other Functional Areas                                                                    |
|----------------------|----------------------------------------------------------------------------------------------------|----------------------------------------------------------------------------------------------------|
| Compensation<br>Rate | Displays the payment amount based on the pay frequency specified in the (pay) <b>Frequency</b> field to the right. | If incorrect, will cause incorrect payment amount, number of payments, and VRS benefit calculations. |
| Frequency            | Displays the frequency in which the employee is paid (i.e., S - Semimonthly or H – Hourly).                        | If incorrect, will cause incorrect payment amount or incorrect number of payments.                   |

Rev 3/1/2025 Page 29 of 38

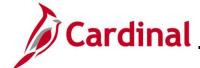

# HR353\_ Reviewing the HR Read Only Pages

#### Pay Components section:

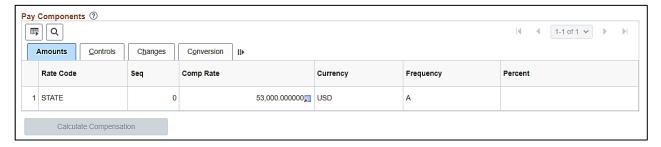

#### Pay Components fields:

| Field     | Description                                                                                                    | Impacts to Other Functional Areas                                |
|-----------|----------------------------------------------------------------------------------------------------|------------------------------------------------------------------|
| Rate Code | Displays the type of pay the employee is receiving. (i.e., STATE for state salary or NAHRLY for hourly for wage employees). | If incorrect, causes inaccurate pay or withholding calculations. |
| Comp Rate | Displays the annual compensation amount for salaried employees and the hourly rate for wage employees.                      | If incorrect, causes inaccurate pay calculations.                |
| Frequency | Displays either "A – Annual" for salaried employees or "H – Hourly" for wage employees.                                     | If incorrect, causes inaccurate pay calculations.                |

Rev 3/1/2025 Page 30 of 38

### HR353\_ Reviewing the HR Read Only Pages

### Viewing the Benefit Program Eligibility Participation Page in Job Data

The **Benefits Administration Eligibility** section houses the fields that determine which Agency is billed for an employee's benefits, whether the employee is responsible for completing and submitting their timesheet in Cardinal, the number of contract months, and number of payments per year.

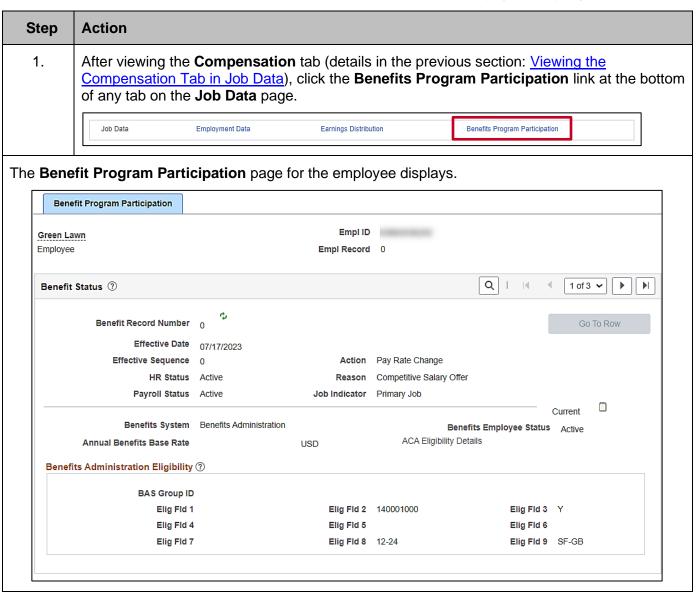

#### **Benefits Administration Eligibility fields:**

| Field      | Description                                                                | Impacts to Other Functional Areas                                               |
|------------|----------------------------------------------------------------------------|---------------------------------------------------------------------------------|
| Elig Fld 1 | Displays the VRS Eligibility Code which is populated by the VRS interface. | If incorrect, may cause benefit deduction and Additional Pay (VRS Code) issues. |

Rev 3/1/2025 Page 31 of 38

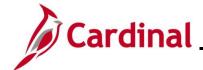

### HR353\_ Reviewing the HR Read Only Pages

| Field      | Description                                                                                            | Impacts to Other Functional Areas                                                |
|------------|----------------------------------------------------------------------------------------------------|----------------------------------------------------------------------------------|
| Elig Fld 2 | Displays the Healthcare Group ID which identifies which Agency to bill for health insurance premiums.  | If incorrect, may cause benefit enrollment issues, and delay in vendor coverage. |
| Elig Fld 3 | Displays who will enter time for the employee. Y – employee will enter or N – employee will not enter. | If incorrect, may affect access to timesheet.                                    |
| Elig Fld 8 | Displays the contract length and number of pays used for enrollment of the cash match.                 | If incorrect, may cause benefit enrollment and deduction issues.                 |
| Elig Fld 9 | Displays the code that identifies the nature of the employee and how the health premiums are paid.     | If incorrect, may cause benefit enrollment and vendor payment issues.            |

#### Benefits Program Participation Details section:

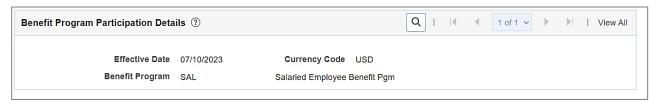

### **Benefits Program Participation Details** fields:

| Field           | Description                                                               | Impacts to Other Functional Areas                         |  |  |
|-----------------|---------------------------------------------------------------------------|-----------------------------------------------------------|--|--|
| Effective Date  | Displays the date the employee is eligible for benefit program selection. | If incorrect, may cause benefit enrollment issues.        |  |  |
| Benefit Program | Displays the type of benefit program (i.e., Salary, Wage or Retirement).  | If incorrect, inaccurate benefits and deductions applied. |  |  |

Rev 3/1/2025 Page 32 of 38

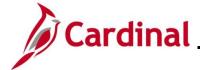

### HR353\_ Reviewing the HR Read Only Pages

### **Viewing the Employment Information Page in Job Data**

The **Employment Information** page houses many importance service dates, employee's probation expiration date, and the employee's telework eligibility.

| Step                | Action                                                                                                    |                          |                                            |                       |                   |                       |                     |                    |
|---------------------|----------------------------------------------------------------------------------------------------|--------------------------|--------------------------------------------|-----------------------|-------------------|-----------------------|---------------------|--------------------|
| 1.                  | After viewing the <b>Benefits Program Participation</b> page (details in the previous section: Viewing the Benefit Participation Page in Job Data), click the <b>Employment Data</b> link at the bottom of the page. |                          |                                            |                       |                   |                       |                     |                    |
|                     | Job Data E                                                                                                    | Employment Data          | Earnings D                                 | Distribution          |                   | Benef                 | fits Program        | Participation      |
| The <b>Empl</b>     | loyment Information                                                                                                    | <b>n</b> page f          | or the employe                             | e displa              | ays.              |                       |                     |                    |
| Emp                 | oloyment Information                                                                                                    |                          |                                            |                       |                   |                       |                     |                    |
| Green La<br>Employe |                                                                                                    |                          | Er                                         | Empl ID               |                   |                       |                     |                    |
| Organiz             | zational Instance ③                                                                                                    |                          |                                            |                       |                   |                       |                     |                    |
|                     | Organizational Instance Rcd<br>Last Start Date<br>Termination Date                                                                                                    | 07/10/2023               |                                            | Start Date Start Date | 07/10/20<br>Years | 023<br>Months         | □ Ove               | arride             |
|                     | Org Instance Service Date                                                                                                    | 07/10/2023               |                                            |                       | 0                 | 8                     | 12                  |                    |
| Organiz             | zational Assignment Data 🤊                                                                                                    |                          |                                            |                       |                   |                       |                     |                    |
| Insta               | ance Record                                                                                                    |                          |                                            |                       |                   |                       |                     |                    |
|                     | Last Assignment Start Date Assignment End Date                                                                                                    |                          |                                            | First As              | signmen           | t Start 07/           | 10/2023             |                    |
|                     | Home/Host Classification<br>Company Seniority Date<br>Benefits Service Date<br>Seniority Pay Calc Date                                                                                                    | 07/10/2023<br>07/10/2023 | Override Override Override                 | 000                   | Years 0 0 0       | Months<br>8<br>8<br>8 | Days 12 12 12 12 12 | Time Reporter Data |
| V                   | /SDP Sick/PER Leave Efft Date<br>Probation Date                                                                                                    |                          |                                            | Last V                | 0<br>/erificatio  |                       | 12                  |                    |
|                     | Employee Eligible for Te<br>Alternate Leave Plan                                                                                                    | Prog Admin S<br>elework? | Employee Eligible for Tel  ☐ Alternate Wor |                       |                   | enure Status          | :/Contract          | t Type             |
|                     | VSDP Enroll Date<br>Agency Use Field 1                                                                                                    |                          | Agency Use Field 2                         |                       |                   | Ag                    | ency Use            | Field 3            |

Rev 3/1/2025 Page 33 of 38

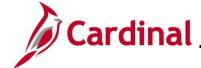

### HR353\_ Reviewing the HR Read Only Pages

### Organizational Assignment Data fields:

| Field                            | Description                                                                                                    | Impacts to Other Functional Areas                                                            |
|----------------------------------|----------------------------------------------------------------------------------------------------|----------------------------------------------------------------------------------------------|
| VSDP Sick/PER<br>Leave Efft Date | This field is updated systematically using data in the Veteran's Service Credit Months and the Annual Leave Eligibility Date fields. | If incorrect, this will affect the employee's balance.                                       |
| Probation Date                   | Displays the date the employee's probation expires.                                                                                  | N/A                                                                                          |
| Employee Eligible for Telework?  | Displays whether or not the employee is eligible for a telework agreement.                                                           | N/A                                                                                          |
| Alternate Leave Plan             | Displays the leave eligibility group for employees whose Agencies do not use Cardinal Absence Management.                            | If missing or incorrect, the leave accrual, leave balances, and reporting may be inaccurate. |
| VSDP Enroll Date                 | Displays the date provided to the VSDP program vendor to determine the original program enrollment date.                             | If missing or incorrect, may affect the employee's eligibility for Short Term Disability.    |

#### Person Employment Dates section screenshot:

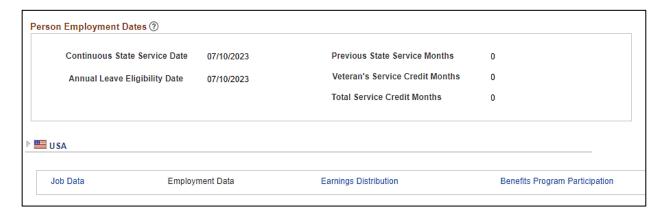

#### Person Employment Dates fields:

| Field                            | Description                                                  | Impacts to Other Functional Areas                                                                          |
|----------------------------------|--------------------------------------------------------------|----------------------------------------------------------------------------------------------------|
| Continuous State<br>Service Date | Displays state employment time without any break in service. | If missing or incorrect, eligibility for severance and benefits at layoff could be calculated incorrectly. |

Rev 3/1/2025 Page 34 of 38

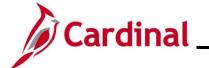

# HR353\_ Reviewing the HR Read Only Pages

| Field                                                                                                    | Description                                                                                                    | Impacts to Other Functional Areas                                                                                        |
|----------------------------------------------------------------------------------------------------|----------------------------------------------------------------------------------------------------|----------------------------------------------------------------------------------------------------|
| Annual Leave<br>Eligibility Date                                                                                 | Is populated for all VPA covered employees and salaried employees for agencies that use Cardinal Absence Management. | If missing or incorrect, will impact the employee's leave accrual.                                                       |
| Previous State Service Months  Displays the months of prior service when an employee has had a break in service. |                                                                                                    | If missing or incorrect, employee's state service calculations, leave balances, and reporting would be inaccurate.       |
| Veteran's Service<br>Credit Months                                                                               | Displays the months of military service the employee is getting credit for.                                          | If missing or incorrect, leave balances and reporting would be inaccurate.                                               |
| Total Service<br>Credit Months                                                                                   | Displays the sum of Previous<br>State Service Months and<br>Veteran's Service Credit Months.                         | In missing or incorrect, the Annual Leave Eligibility Date, employee's leave balance, and reporting would be inaccurate. |

Rev 3/1/2025 Page 35 of 38

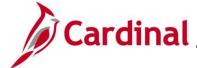

### HR353\_ Reviewing the HR Read Only Pages

### Viewing the Maintain Teleworker Page

If an employee is eligible for a teleworker agreement, it is entered and maintained on the **Teleworker Status** page.

Use this page to review an employee's teleworker eligibility and agreement if one exists.

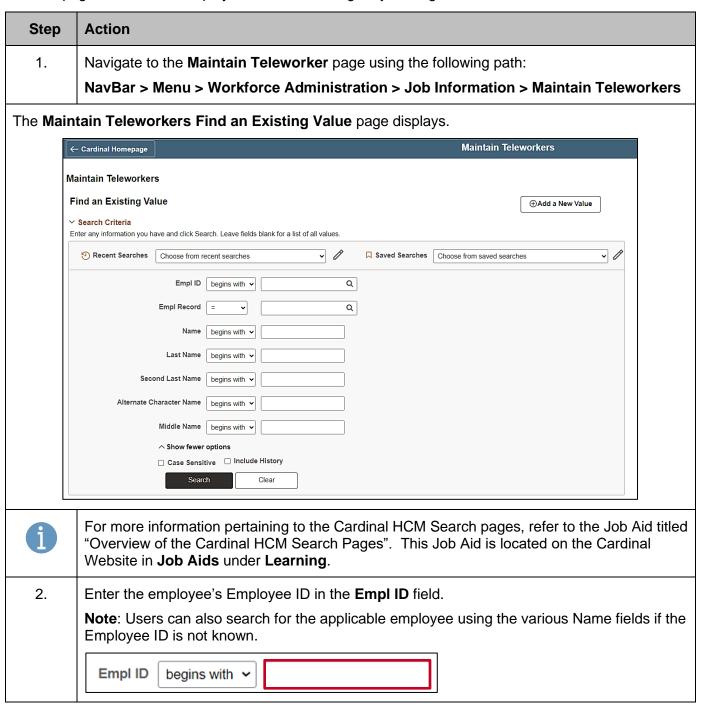

Rev 3/1/2025 Page 36 of 38

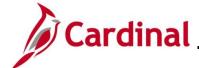

### HR353\_ Reviewing the HR Read Only Pages

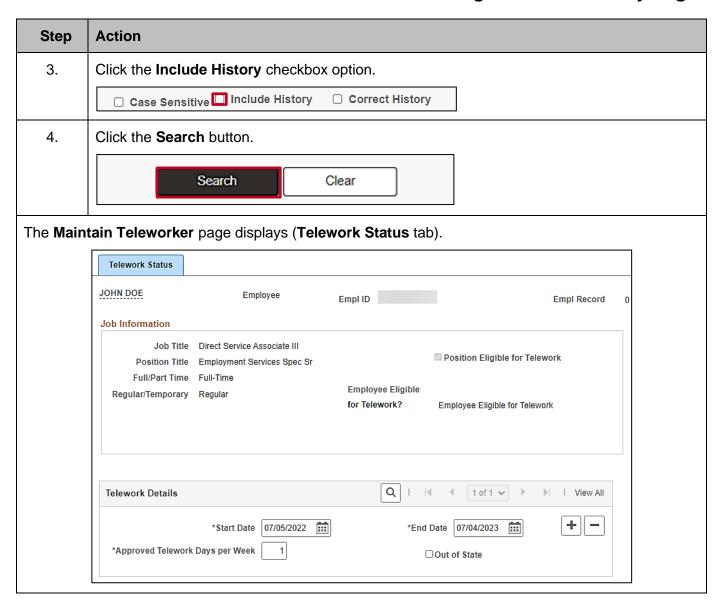

#### Job Information section fields:

| Field                           | Description                                                                  | Impacts to Other Functional Areas |
|---------------------------------|------------------------------------------------------------------------------|-----------------------------------|
| Position Eligible for Telework  | If checked, indicates that the employee's position is eligible for telework. | N/A                               |
| Employee Eligible for Telework? | Identifies if the employee is eligible for a telework agreement or not.      | N/A                               |

Rev 3/1/2025 Page 37 of 38

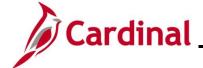

## HR353\_ Reviewing the HR Read Only Pages

#### **Telework Details** section fields:

| Field                              | Description                                                                      | Impacts to Other Functional Areas |  |
|------------------------------------|----------------------------------------------------------------------------------|-----------------------------------|--|
| Start and End Dates                | Displays the start and end date of the telework agreement.                       | N/A                               |  |
| Approved Telework<br>Days per Week | Displays the number of days per week teleworking is authorized for the employee. | N/A                               |  |

Rev 3/1/2025 Page 38 of 38